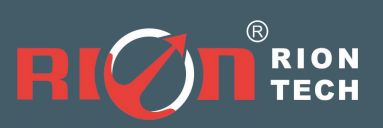

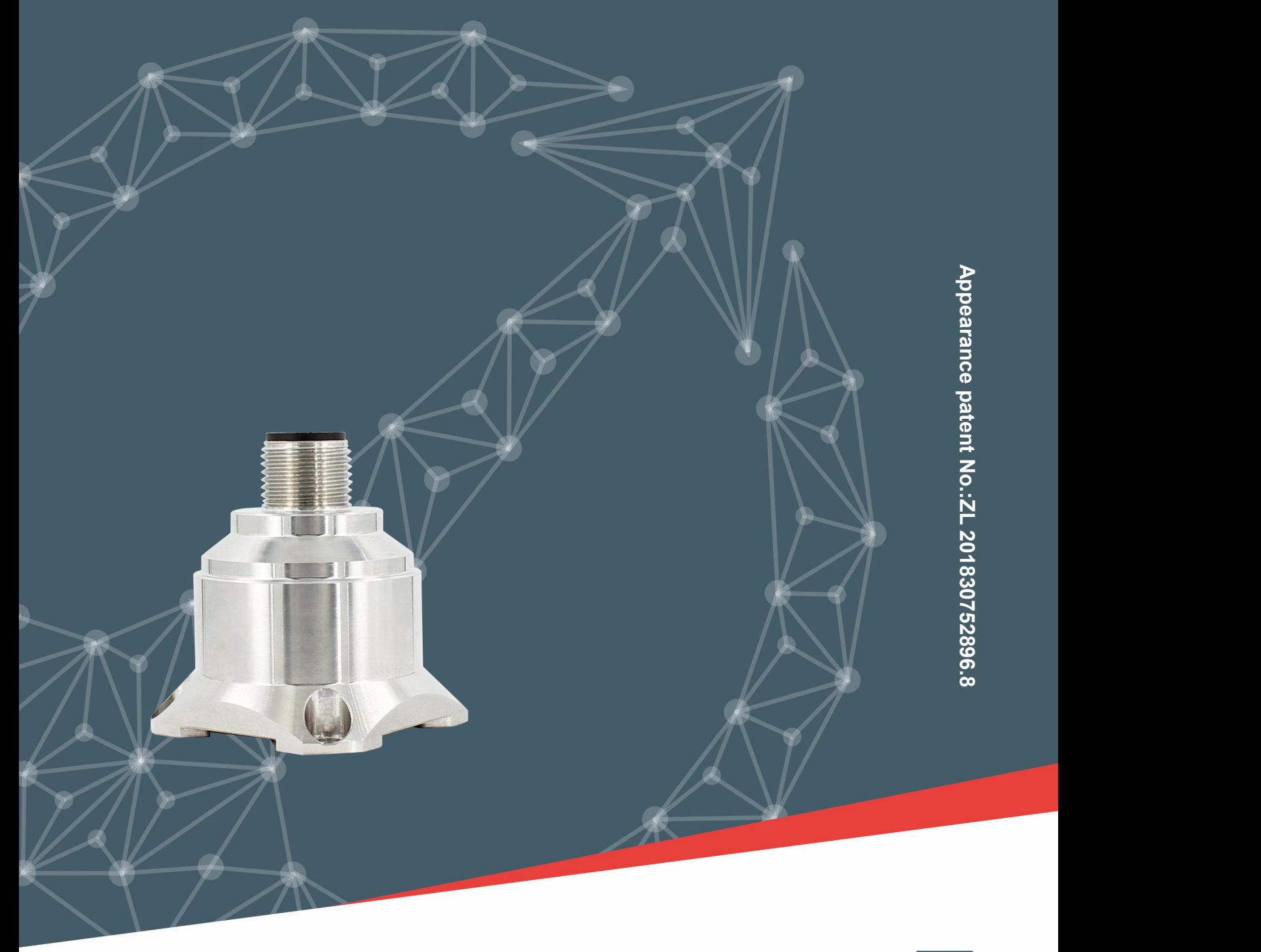

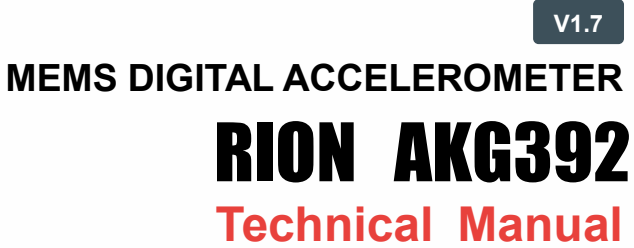

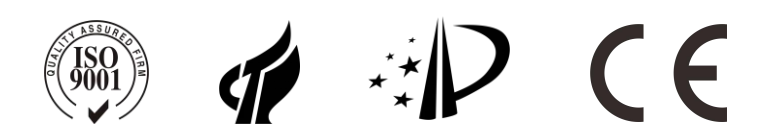

## **RION QUALIFICATION CERTIFICATION**

○Quality management system certification: GB/T19001-2016 idt ISO19001:2015 standard (certificate No.: 128101)

- High-tech Enterprise (Certificate No.: GR201844204379)
- CE certification: AT18250EC101483
- Appearance Patent No.: ZL 201830752896.8
- Revision date: 2022-4-12

Note: Product functions, parameters, appearance, etc. will be adjusted as technology upgrades. Please contact our sales to confirm when purchasing.

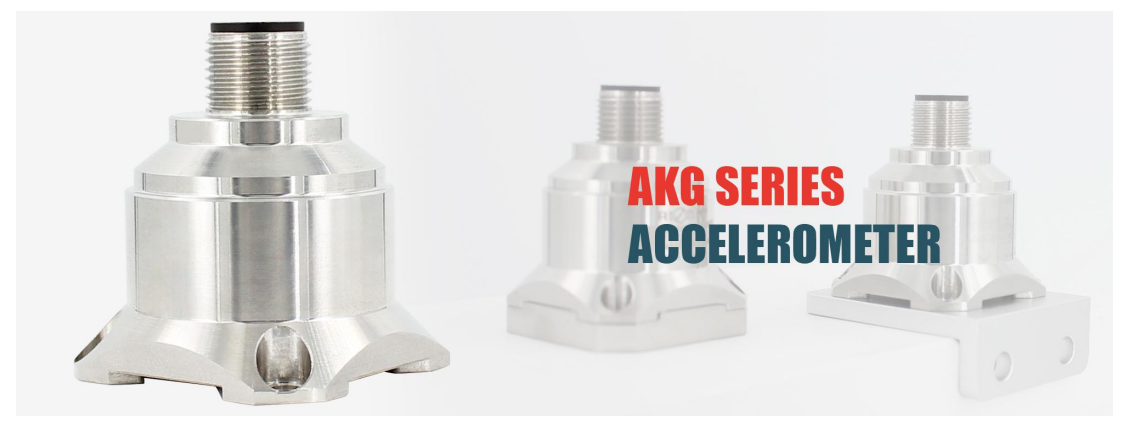

### ▶ **INTRODUCTION**

The AKG392 triaxial accelerometer is a new accelerometer independently developed and produced by Rion Technology applied in wide range of applications, which covers many fields such as vibration testing and impact testing. The product adopts digital interface output with options as RS232/485/TTL. Different address codes can be set, multiple accelerometers can be installed in series for long distance, which is convenient for multi-point measurement and data analysis. Internal FFT processing can directly output the object vibration frequency and speed and displacement, convenient for users to analyze data.

The users can change the sampling frequency according to the actual frequency of the object to improve the frequency measurement accuracy. AKG392 is a single crystal silicon capacitive sensor, which consists of a silicon chip processed by micro-machines, a low-power ASIC for signal adjustment, a microprocessor for storing compensation values, and a temperature sensor. This product has low power consumption, calibration, sturdy structure, and stable output. The new electronic configuration provides solid-state power for reset and protection from over-voltage. The long-term stability and deviation of the scale factor in the full-scale range are typically less than 0.1%. This series of products have the characteristics of sturdy structure, low power consumption, and excellent deviation stability, ensuring stable output reliability.

#### ▶ **MAIN FEATURE**

- 
- ★ Power supply voltage:9~36V ★ Impact resistance: 2000G
- ★ Working temperature: -40°C ~ +85°C ★ Storage temperature: -40°C ~ +85°C
- ★ Size: L34.3×W34.3×H38.5mm
- $\star$  Three axes (X, Y, Z)  $\star$  Output signal: RS232; RS485; TTL
	-
	-
- ★ Excellent deviation stability, good environmental performance (shock, vibration and temperature)
- ▶ **APPLICATION**
- ★ Medical equipment ★ Bridge
- 
- 
- ★ Automobile ★ Road roller
- ★ Crash records, fatigue monitoring and prediction ★ Wind power generation
- 

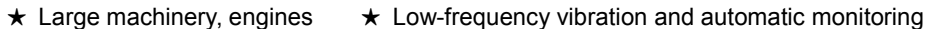

★ Traffic system monitoring, roadbed analysis and high-speed railway fault detection

# ▶ **PERFORMANCE**

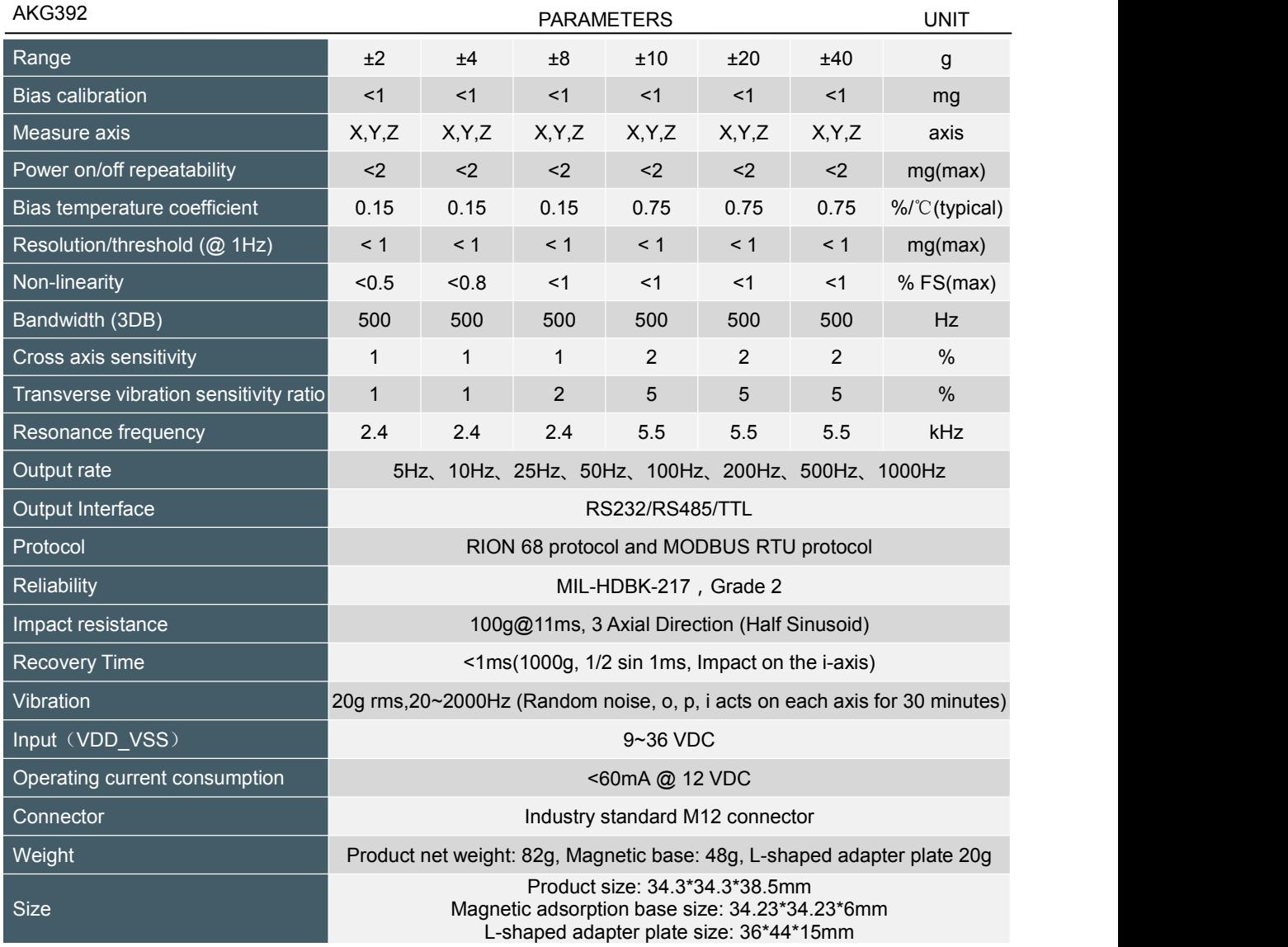

### ▶ **VIBRATION PARAMETER INDEX**

The product's vibration frequency, speed, and displacement are derived from data analysis, where frequency is the main frequency of the current object vibration frequency, speed is the maximum vibration speed, and displacement is the maximum amplitude value of the object vibration. Because of the irregularity of the object vibration, the data is only used reference.

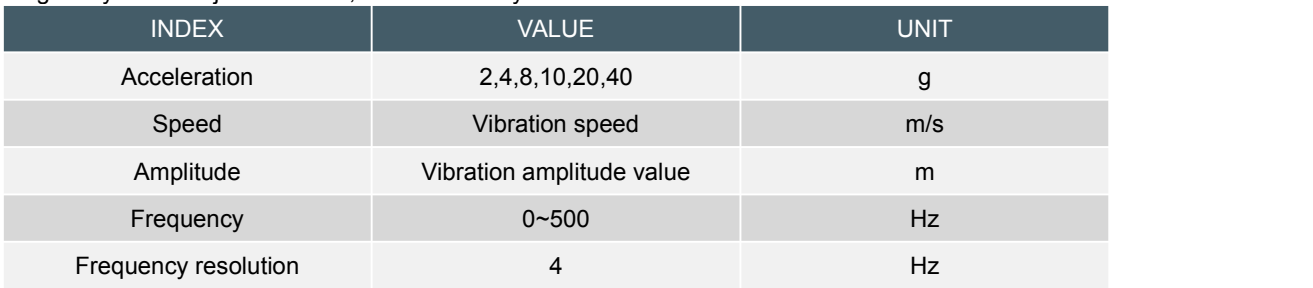

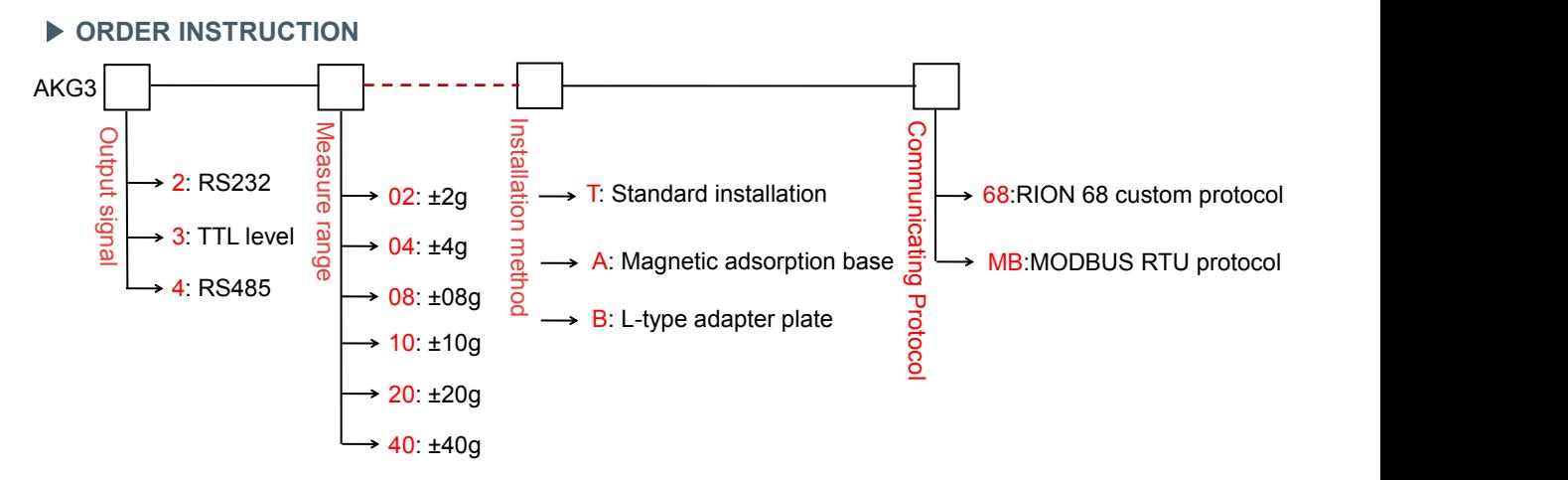

E.g: AKG392-02-T-68: RS232 output / ±2g measure range / standard installation / RION 68 protocol.

### ▶ **MEASURE DIRECTION**

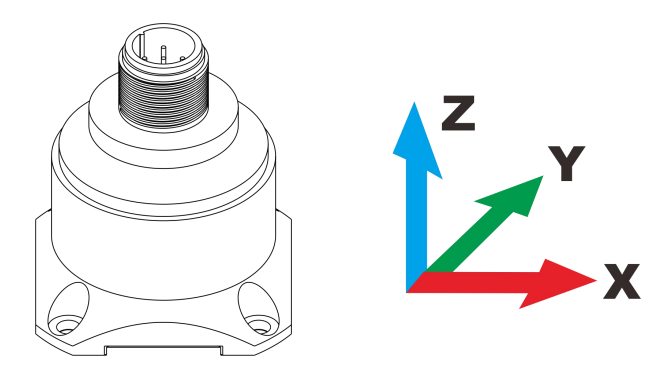

▶ **SIZE**

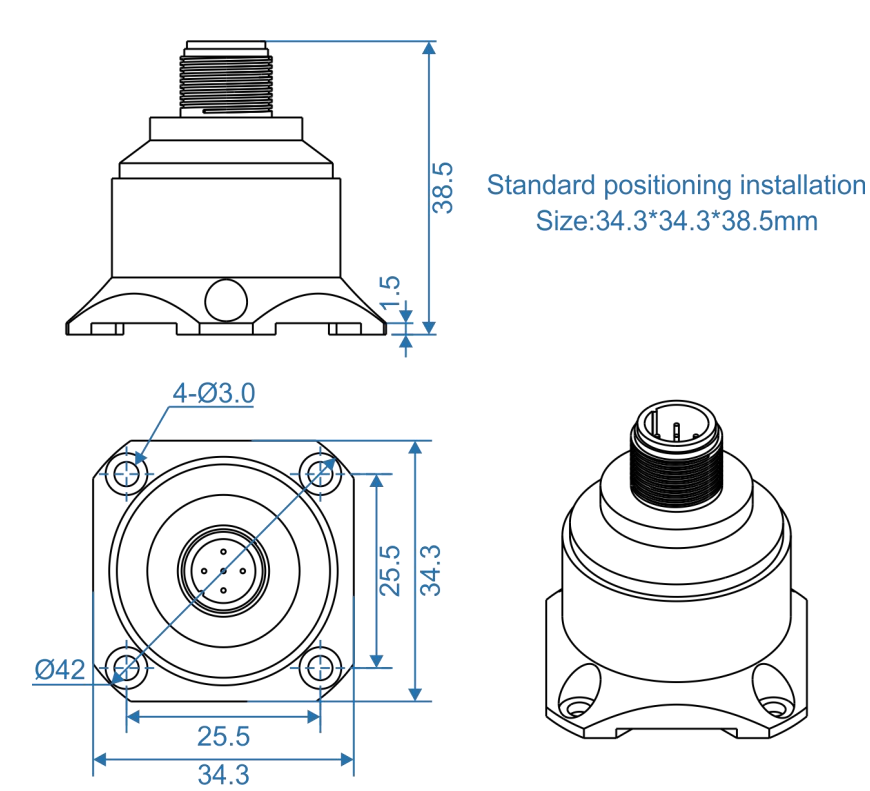

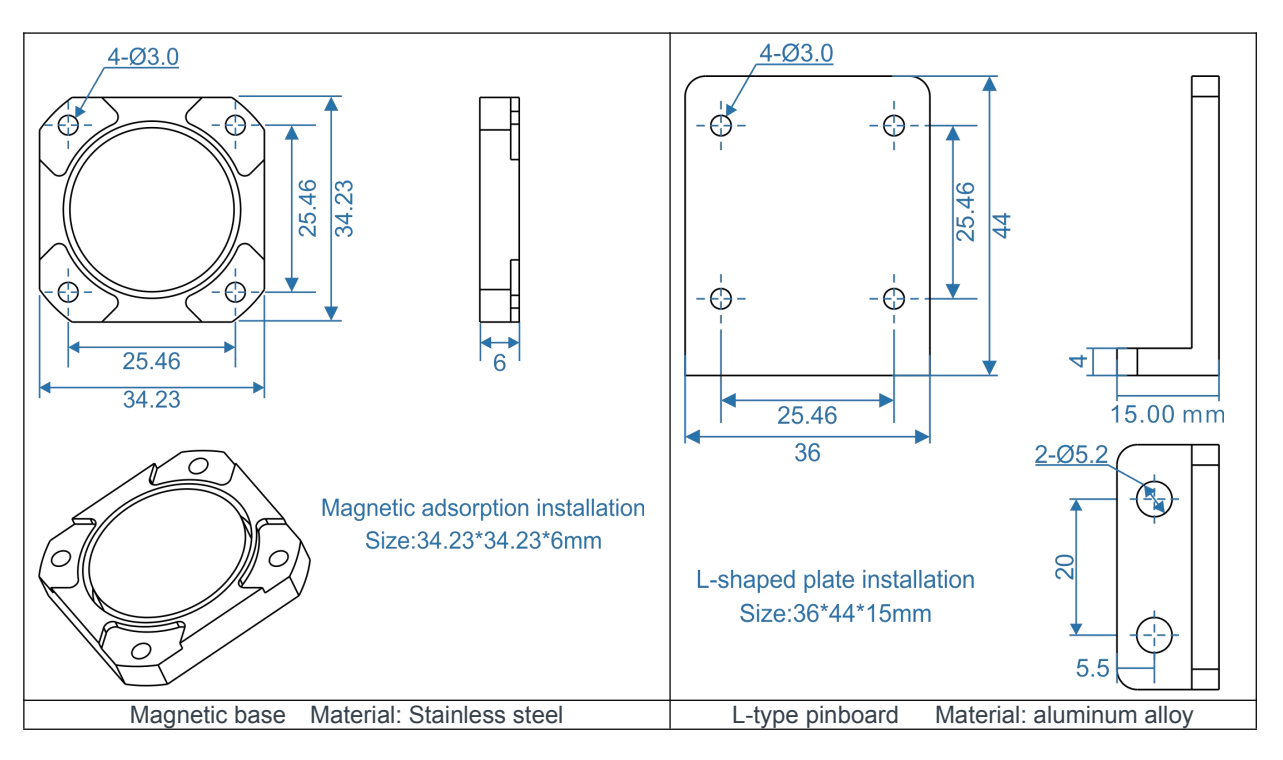

### ▶ **MOUNTING ACCESSORIES SIZE**

### ▶ **CONNECTION**

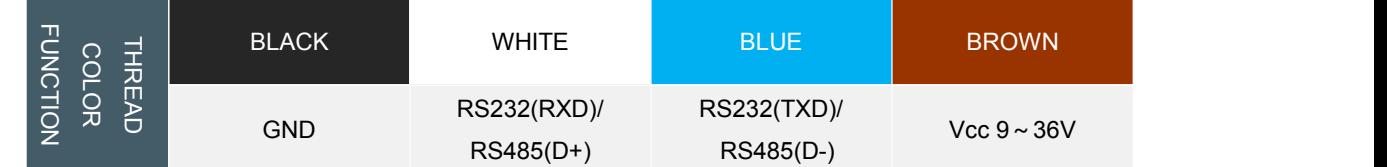

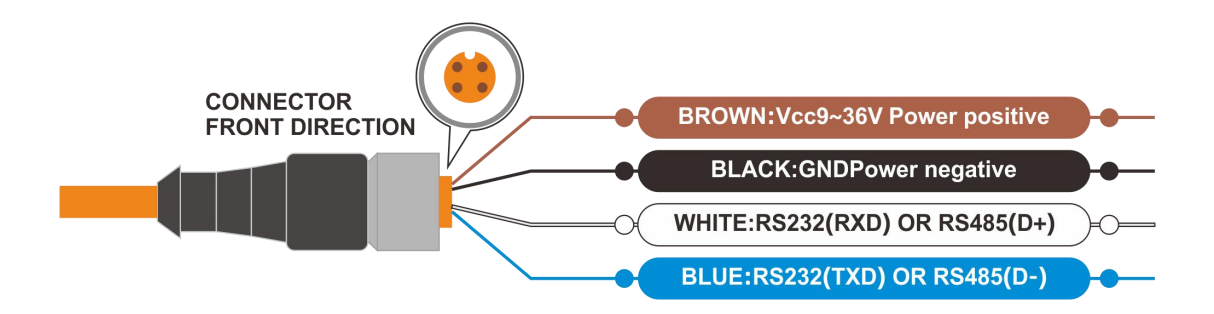

Acceleration(g)

# ▶ **SENSITIVITY AMPLITUDE-FREQUENCY RESPONSE CHARACTERISTIC CURVE**

(reference conditions: f=20.000Hz, a=2.000G)

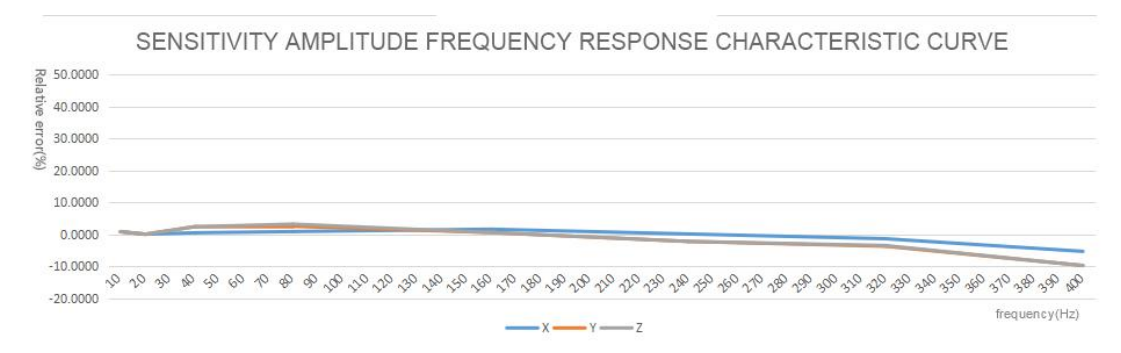

Reference diagram of measuring range ±8G

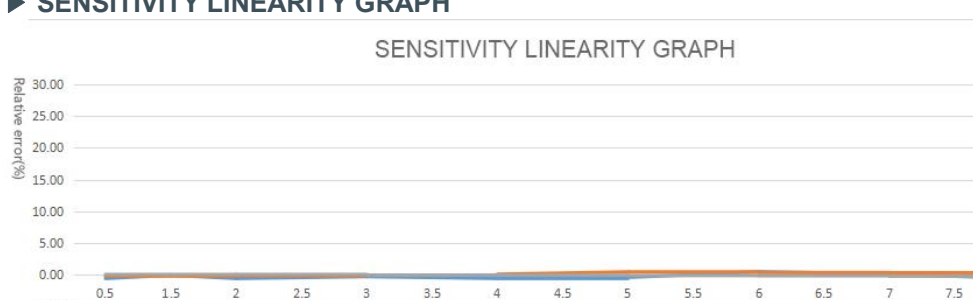

### ▶ **SENSITIVITY LINEARITY GRAPH**

#### ▶ **COMMUNICATION PROTOCOL**

 $-5.00$ 

The product includes 68 protocol and MODBUS RTU two protocols. The default configuration parameters of the protocol are as follows:

 $x - y - z$ 

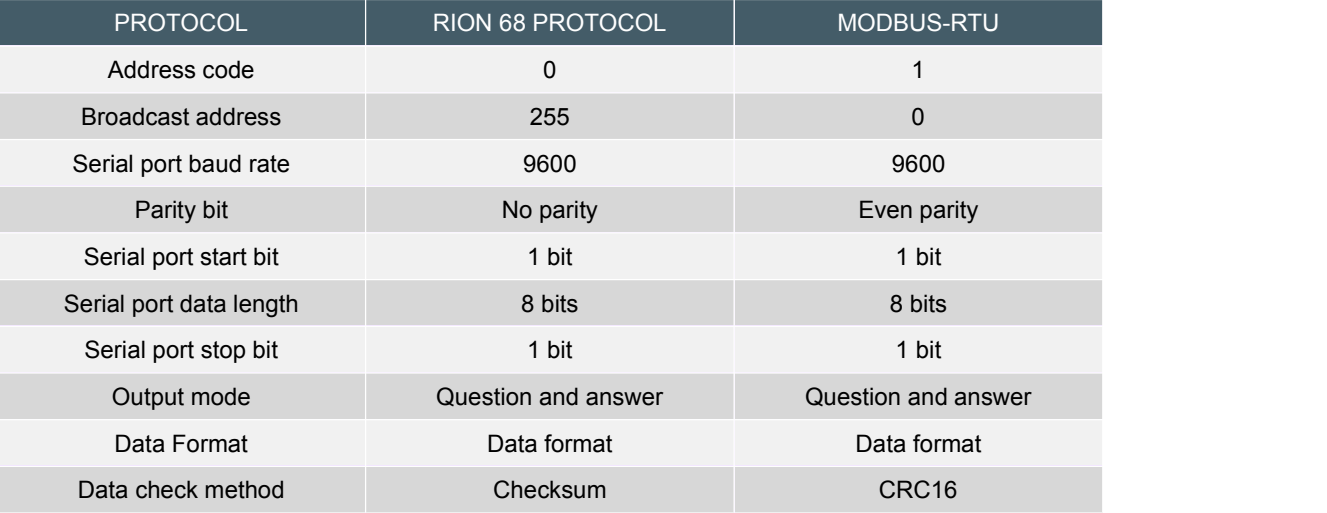

**RION 68 protocol and MODBUS protocol mutual switching method:**

Open the serial port debugging assistant, select the baud rate 115200, no parity, stop bit 1, the connection port number, make the host computer send hexadecimal 0xAA regularly for every 10ms. Power on the product and reply "RION" or "MRTU" to indicate that the change to the corresponding protocol is successful. After the switch is successful, the parameters are all the above default parameters.

### ▶ **AUTOMATICALLY OUTPUT DATA**

This output is related to the automatic output mode command. When the corresponding BIT bit is set, it will be output. The lower the BIT, the higher the data content. That is, all content output is sorted from left to right as: acceleration|frequency|speed|amplitude|temperature. for example:

68 protocol: the automatic output item is 1011H, then the automatic output data is: acceleration|frequency|amplitude;

Modbus protocol: the automatic output item is 9001H, then the automatic output data is: accelerationlamplitudeltemperature.

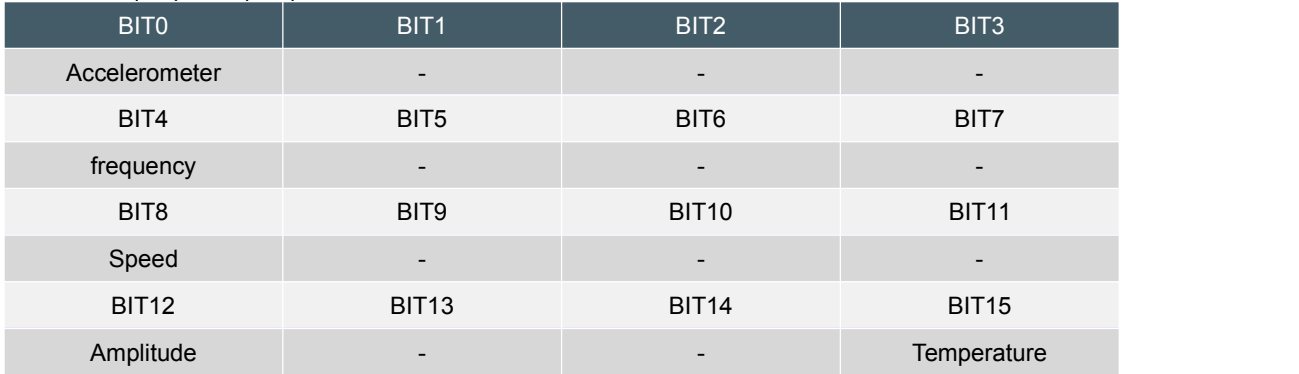

The following table describes the relationship between output rate, data content and baud rate, please calculate and set reasonably according to the parameters.

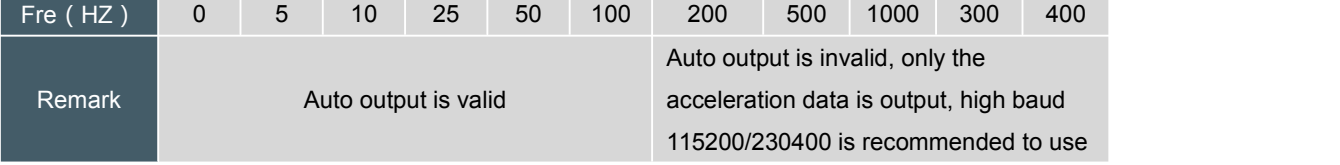

## ▶ **RION 68 COMMUNICATION PROTOCOL (DEFAULT PROTOCOL)**

**Note: Please read the following items carefully before use:**

**1) All setting operations will not be saved after power off, and the setting of the command issued will be effective immediately. If it needs to be saved, a save command needs to be issued. The operation is: send the setting command -> return successfully, the setting takes effect -> send the save command -> return successfully, the setting is saved.**

2) Please note that the auto output rate of the product is affected by the data length and baud **rate, please calculate and set a reasonable baud rate by yourself.**

**3) The 68 protocol specifies the broadcast address----255. The sensor can also accept the content of the broadcast address, but will never reply. Therefore, the broadcast address 255 can be used for the following purposes, for reference only.**

1. Set the addresses of all the acceleration sensors of this model mounted on the bus to a certain address.

2. Set all the acceleration sensors of this model mounted on the bus to relative/absolute zero point.

3. Test the sensor of this type on the entire bus, that is, the host sends a 0 address to the bus to inquire about the acceleration command, and the communication indicator can flash, that is, the communication is normal.

**4) Flashes once every 1 second when normal communication.**

**1.DATA FRAME FORMAT:** (8 bits date, 1 bit stop, No check, Default baud rate 9600)

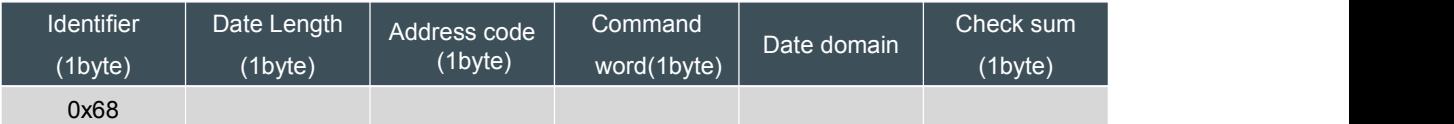

Default communication parameters: address 0, baud rate 9600, 1 start bit, 8 data, no parity, 1 stop bit; Effective setting address: 0~254;

Identifier: fixed as 0x68;

Data length: the length from data length to checksum (including checksum);

Data field: according to the different content and length of the command word changes accordingly; Checksum: The sum of data length, address code, command word and data field, regardless of carry, that is, Sum&0xFF.

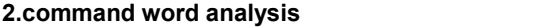

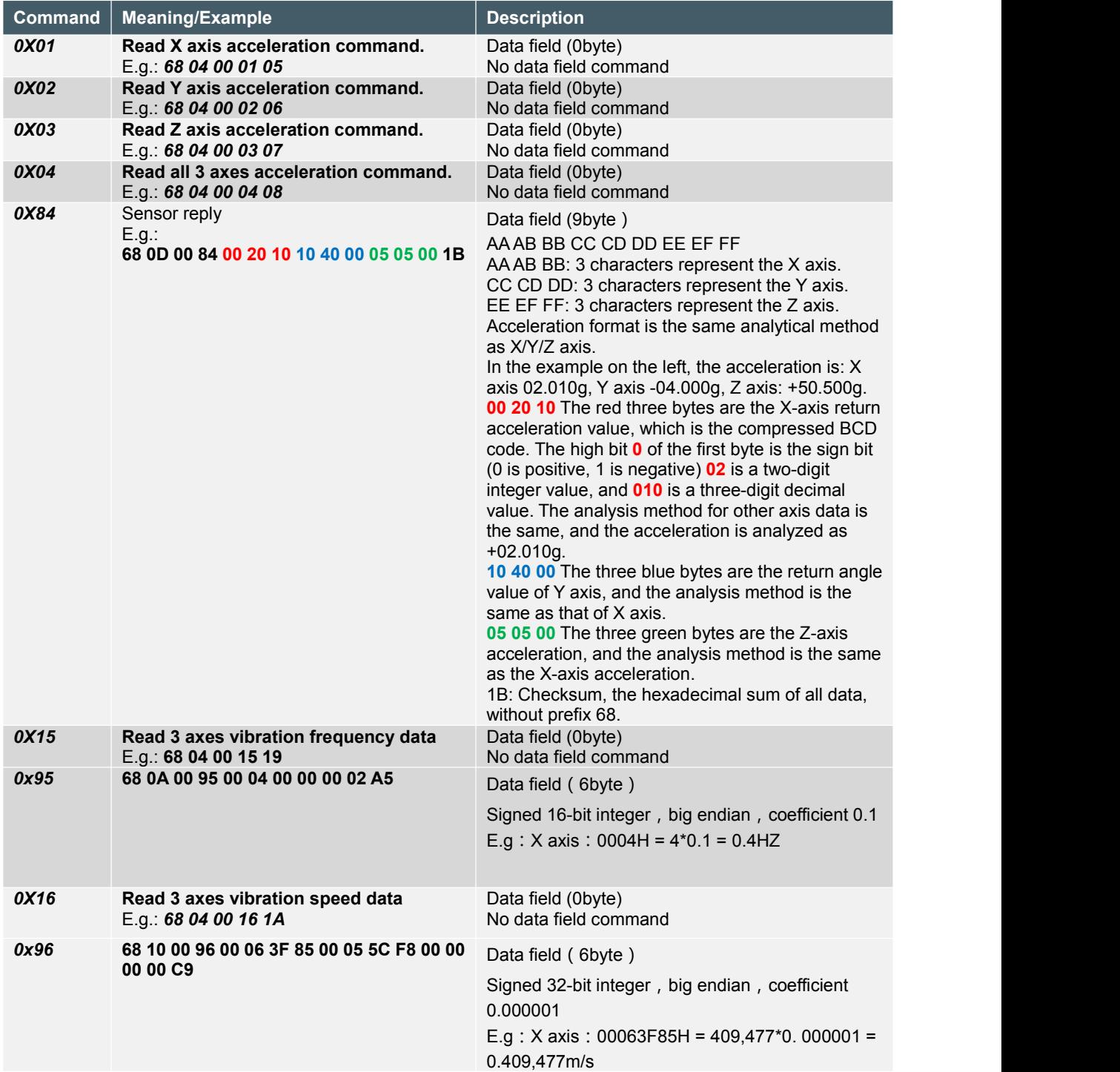

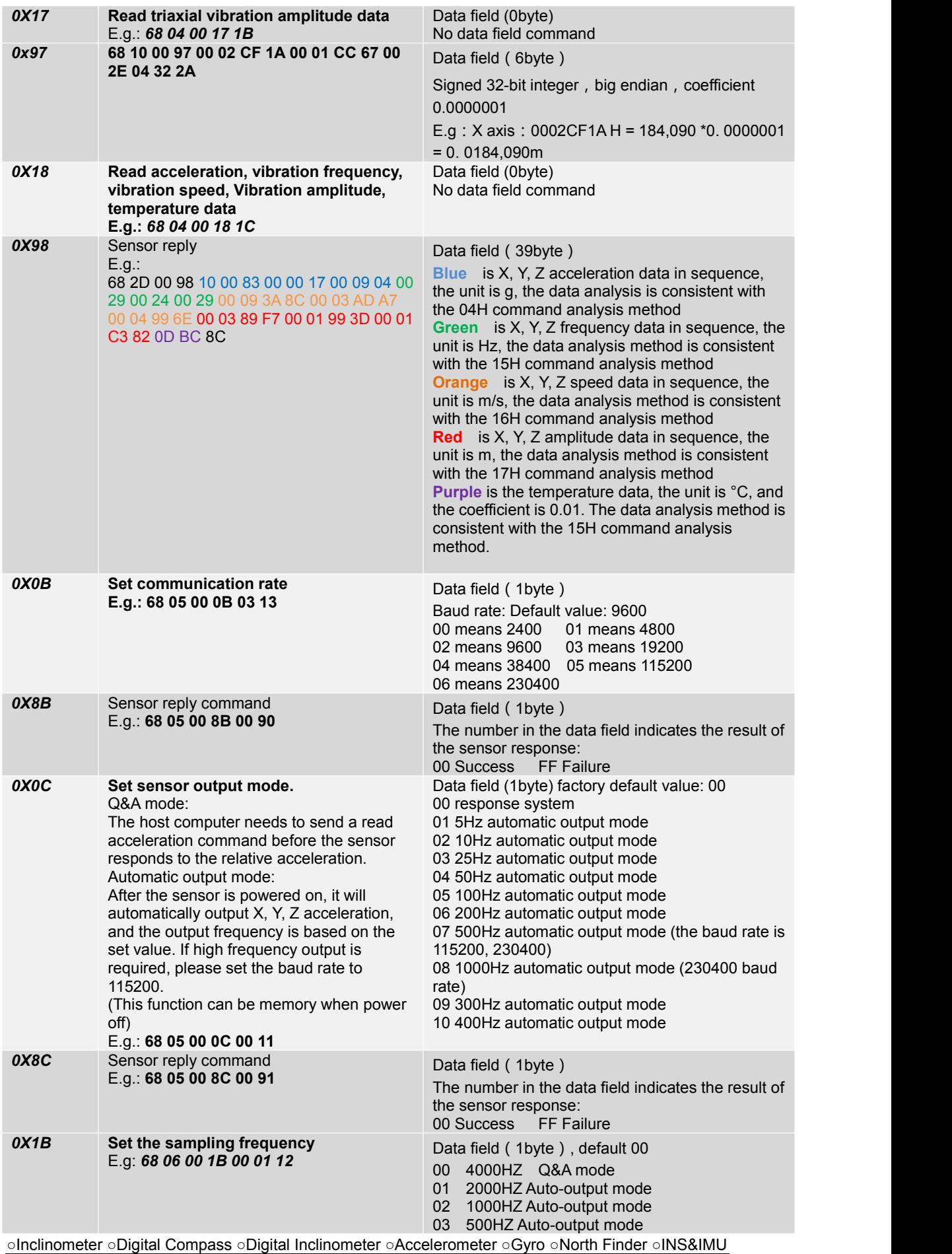

RION TECHNOLOGY SINCE2008 · Attitude & Position Solution Provider

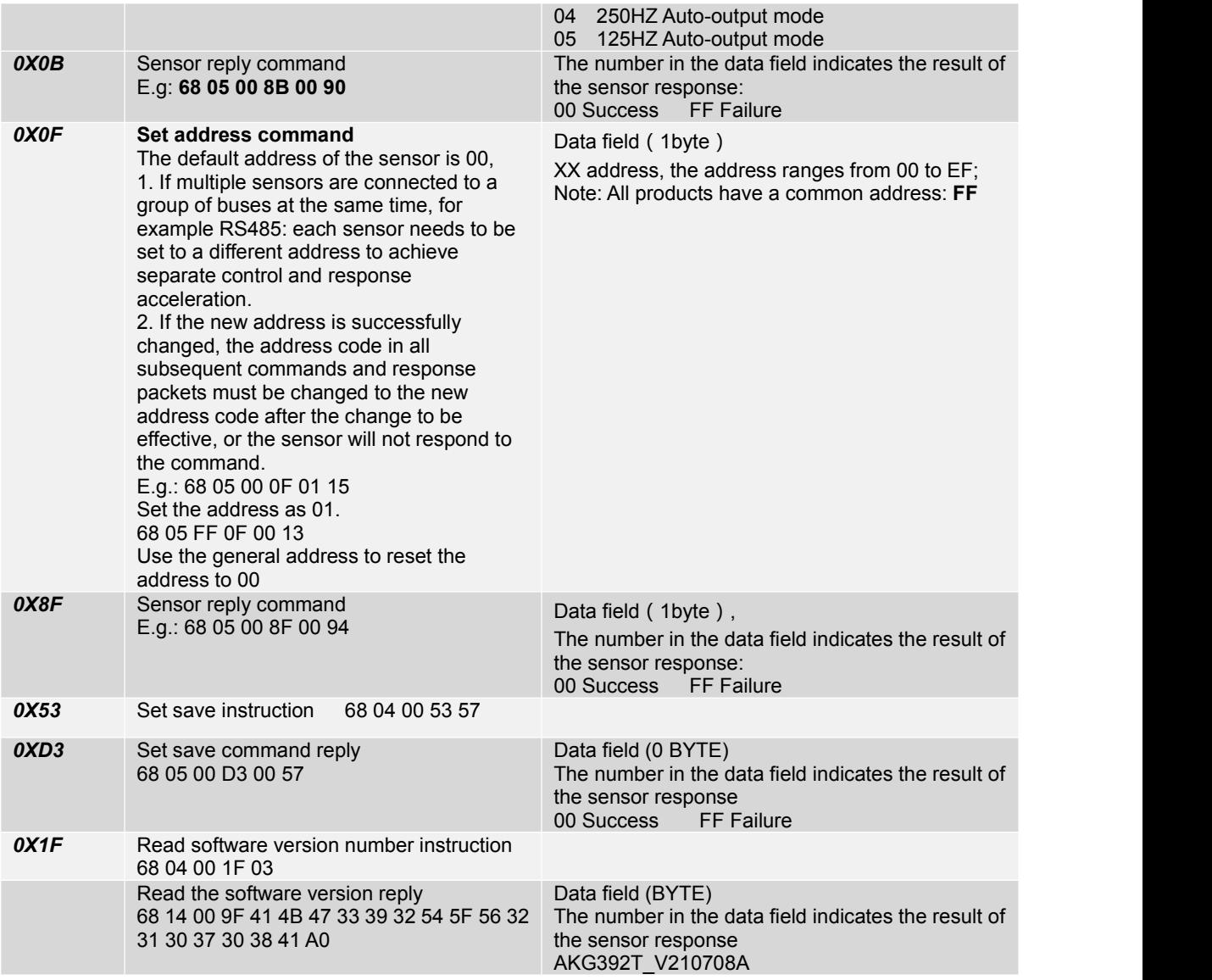

### **Setting instructions and procedures**

All setting operations are not saved when the power is turned off. The setting is effective immediately o nce comand sent. If you need to save setting command after power off, you need to issue a save comm and. The operation is:Issue the setting command -> return success, the setting takes effect -> issue the save command -> return success, the setting is saved.

#### ▶ **MODBUS PROTOCOL**

MODBUS uses RTU mode, 'big-Endian' represents addresses and data items, adopts CRC16 check data, standard error code. Support 0x03 to read holding registers and 0x06 to write single registers.

### Note: please read the following items carefully before use:

1) Because the MODBUS protocol stipulates that the time between two data frames should be at least 3.5 bytes (for example, at a baud rate of 9600, the time is 3.5×(1/9600)×11=0.004s). But in order to leave enough margin, this sensor increases the time to 10ms, so please leave at least 10ms time interval between each data frame. Please note that the automatic output of the product does not consider the T3.5 time.

The host sends a command-10ms idle-the slave responds to the command-10ms idle-the host sends a command...

2) The MODBUS protocol stipulates the relevant content of the broadcast address ---- 0. This sensor can also accept the content of the broadcast address, but it will not reply. So broadcast address 0 can be used for the following purposes, for reference only.

1. Set the addresses of all accelerometers of this model mounted on the bus to a certain address.

2. Set all the accelerometers of this model mounted on the bus to relative/absolute zero.

3. Test the sensor of this model on the entire bus, that is, the host sends a 0 address query acceleration command to the bus, and the communication indicator can flash if the communication is normal.

3) In order to improve the reliability of the system, setting the address command and setting the baud rate, these two commands must be sent twice in a row to be effective. "Send twice in a row" means that the two transmissions are successful (the slave responds every time), and the two questions and answers must be consecutive before and after. The setting process is as follows:

Send the setting address command-Waiting for the successful setting command sent by the slave-(No other commands can appear) Send the setting address command again-Waiting for the successful setting command sent by the slave-Successful modification

### **1.Data frame format:**

Default communication parameters: address 1, baud rate 9600, 1 start bit, 8 data, even parity, 1 stop bit; Effective setting address: 1~247;

CRC check: The range is the check of all bytes before the CRC field, using 16-bit CRC check.

#### **2.Data types:**

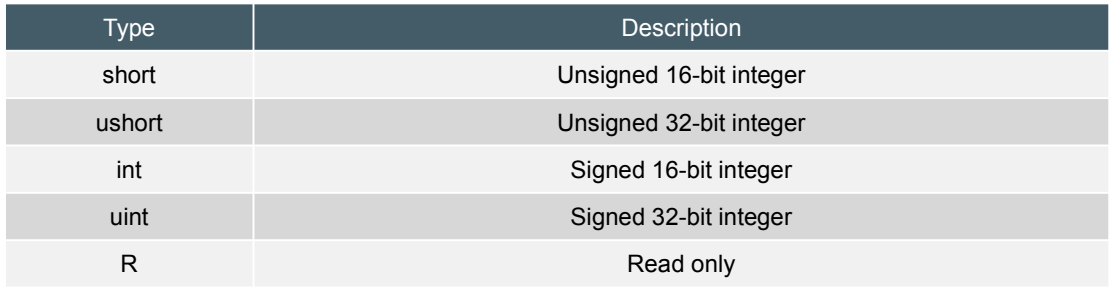

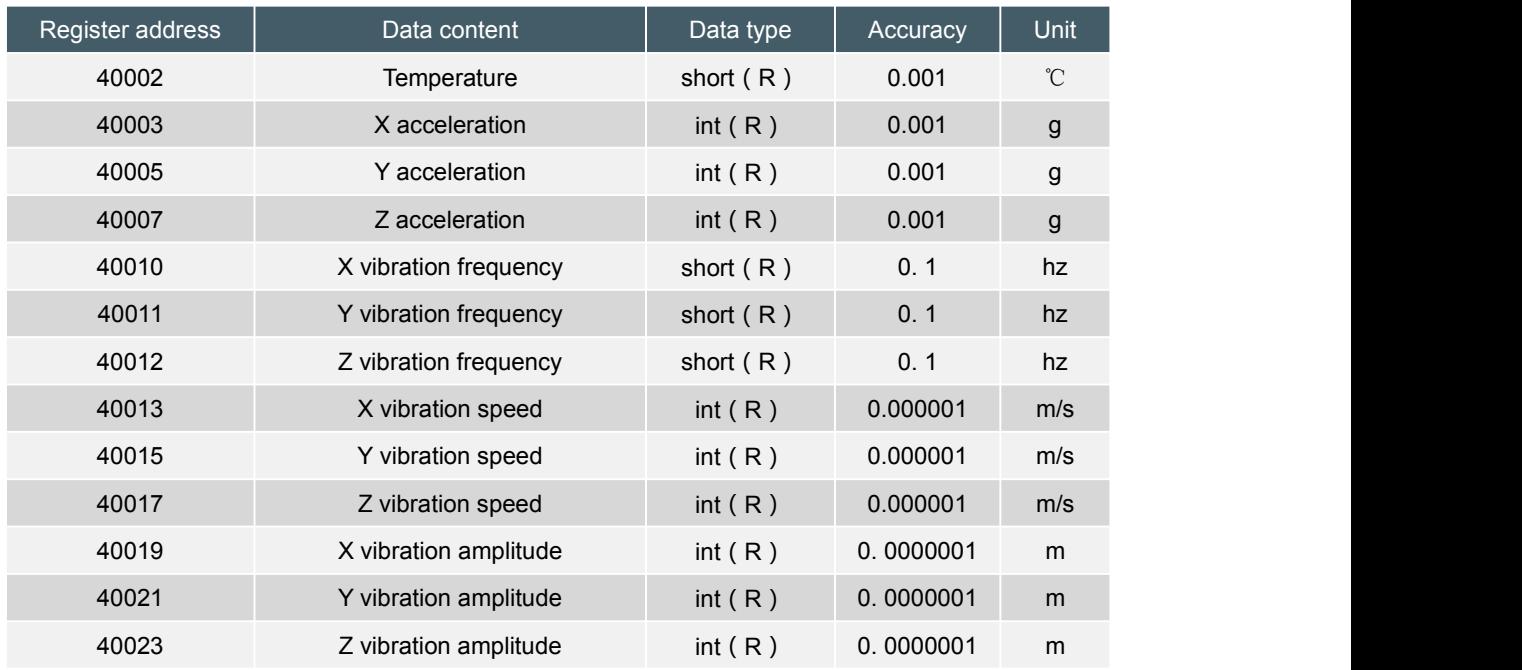

#### **3.Register address table:**

Data analysis method: data value = register data \* coefficient.

#### **4.Example:**Read X axis data, Modbus function code 03H

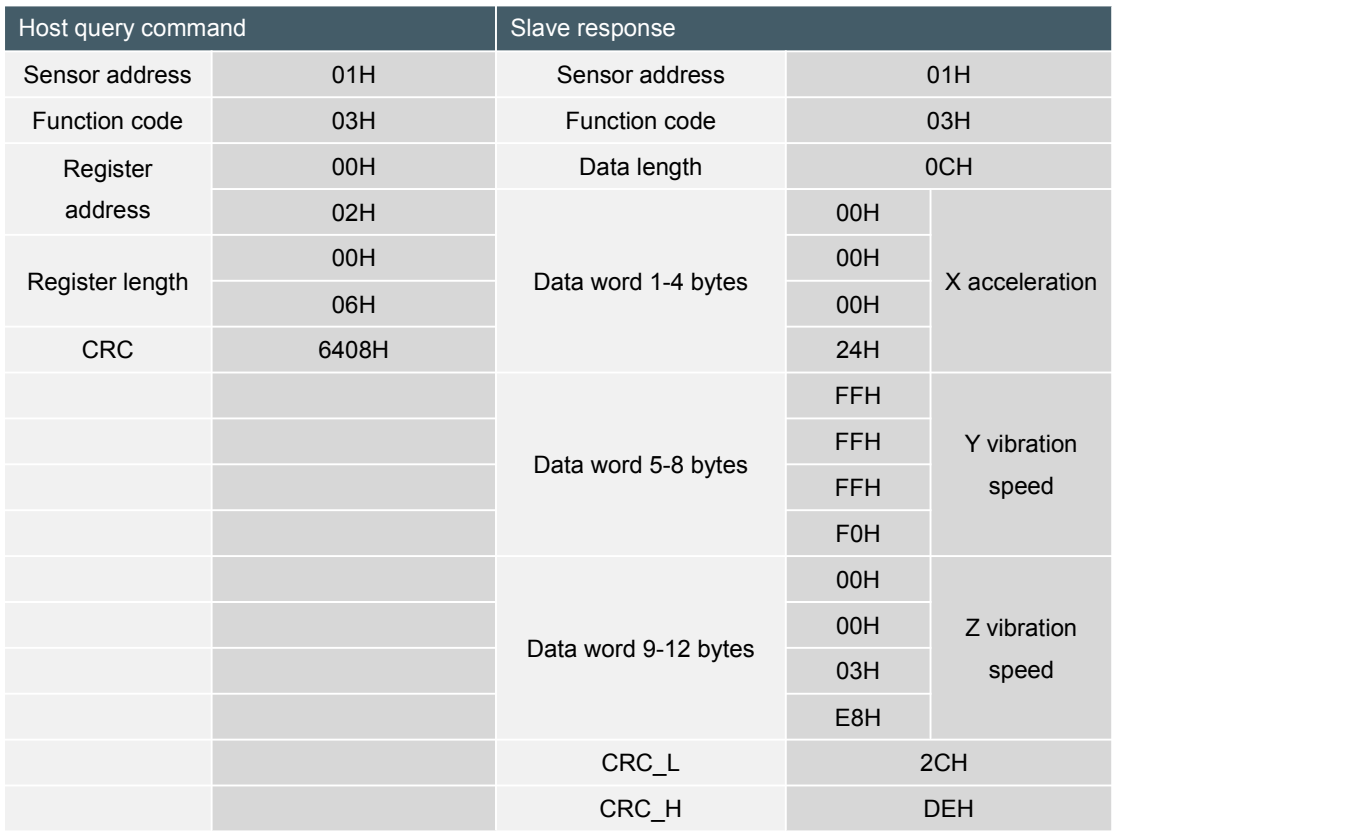

Take the above data frame as an example: the conversion process of acceleration is as follows:

1) Get the current data, X-axis acceleration is00000002H, Y-axis acceleration is FFFFFFFD H, Z-axis acceleration is 000003E8H. Then convert the above data to decimal.

2) Multiply by the accuracy to get the data X-axis acceleration is2\*0.001=0.002g, Y-axis acceleration is -15\*0.001=-0.015g, Z-axis acceleration is1000\*0.001=1g.

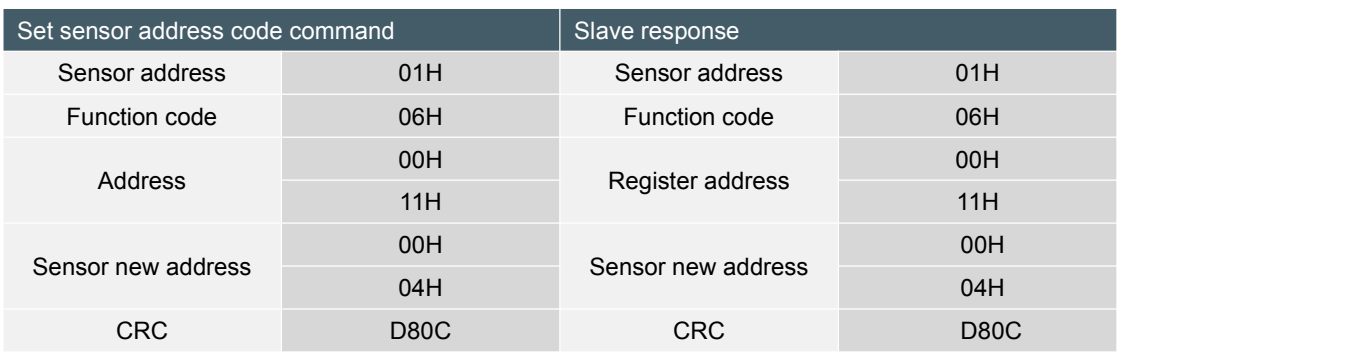

### **5.Set Sensor address:**

**Commands must be sent twice consecutively to be effective.**

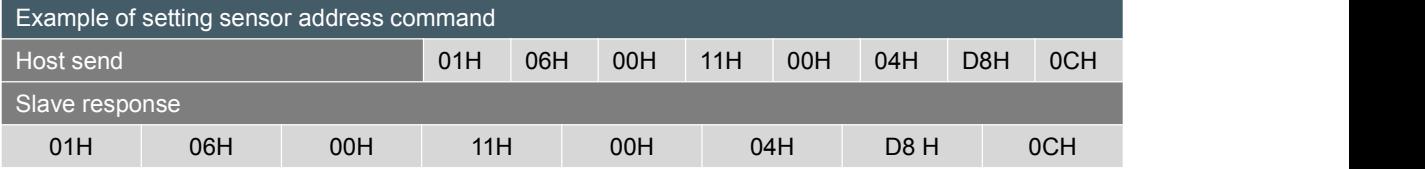

Note: 0011H is the register address, which controls the sensor address. In the above example, the address of the sensor has been changed to 0004H, and the last two bytes are the CRC checksum.

### **6.Set the baud rate of the sensor: (The factory default is 9600bps)**

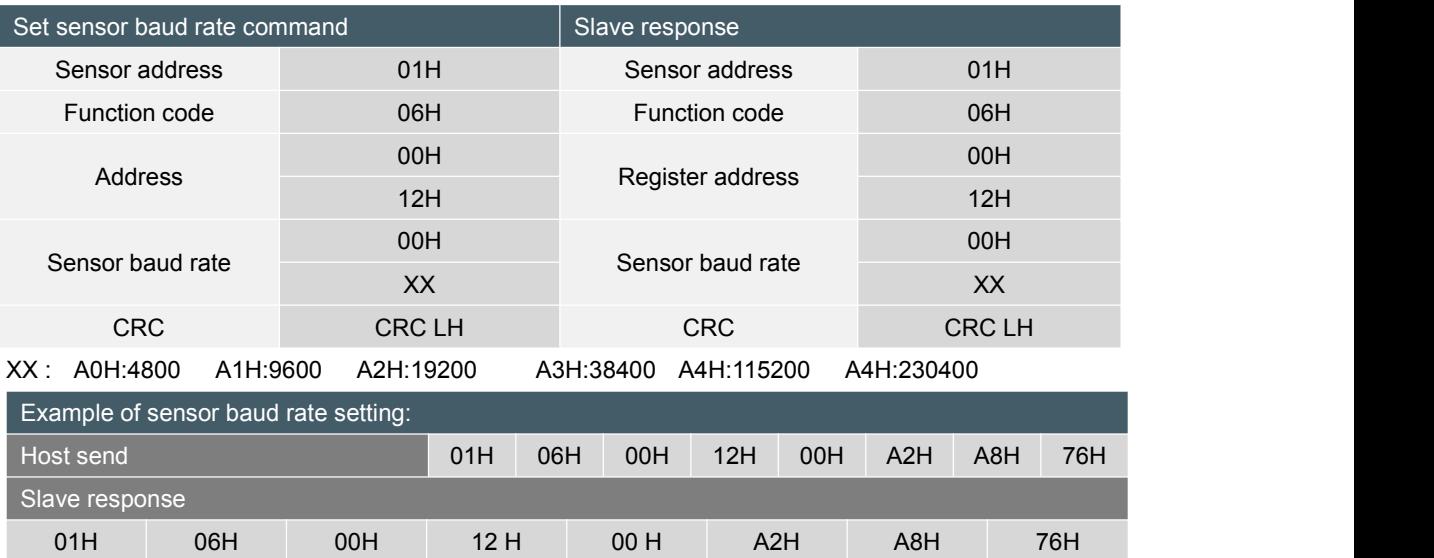

Note: 0012H is the register address, which controls the baud rate of the sensor. In the above example, the baud rate of the sensor is set to 19200, and the last two bytes are the CRC checksum.

### **7.Set the parity bit of the sensor serial port: (factory default is even parity)**

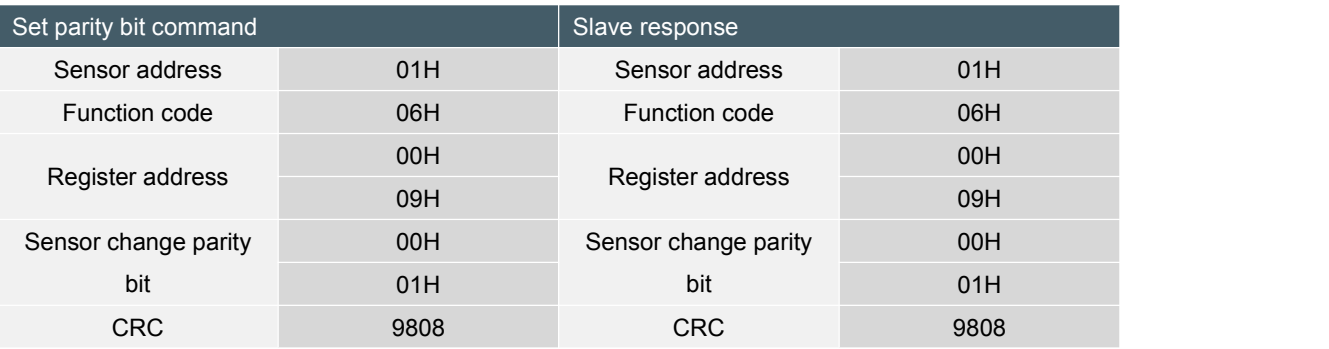

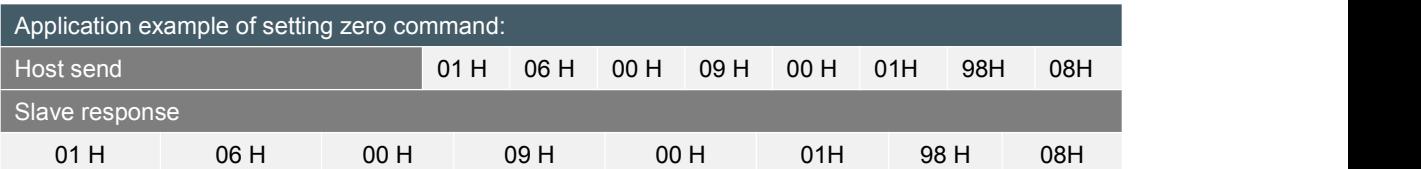

The above example is to set the byte format to: a start bit  $+8$  data bits no parity  $+1$  stop bit Valid after re-powering on. The factory default is one start bit + 8 data bits even parity + 1 stop bit Note: 0009 is the register address, this register controls the character format of sensor communication. 0000H: a start bit + 8 data bits even parity + 1 stop bit

0001H: A start bit + 8 data bits without parity + 1 stop bit

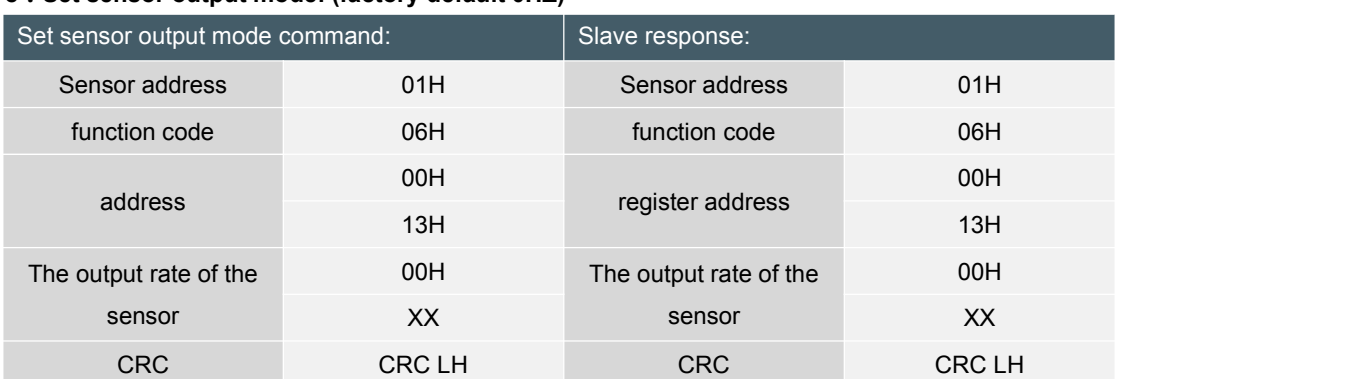

# **8.Set sensor output mode: (factory default 0HZ)**

The following table shows the valid values of data field XX :

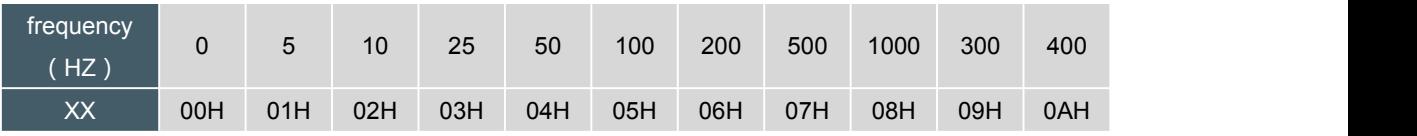

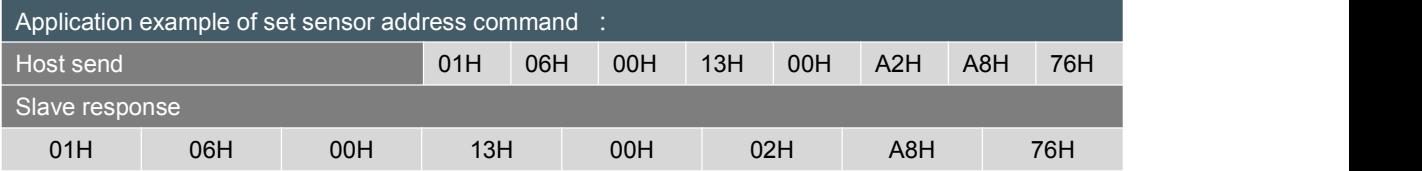

Note: 0013H is the register address, this register controls the sensor output mode. In the above example, the output rate of the sensor is set to 10HZ, the last two bytes are the CRC checksum, and the automatic output is three-axis acceleration data.

### **9.Set sensor auto-output data command :**

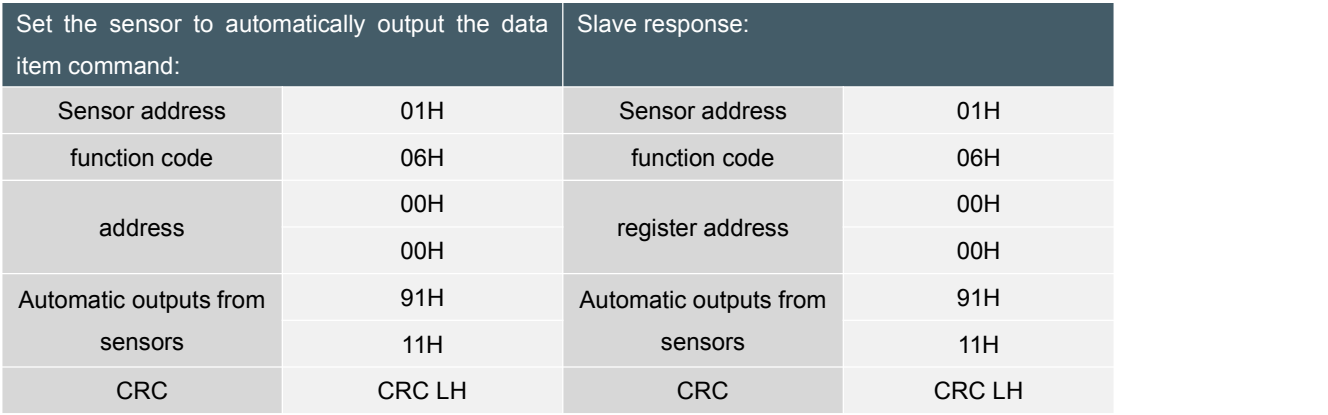

### **The command must be sent twice in a row to be effective**

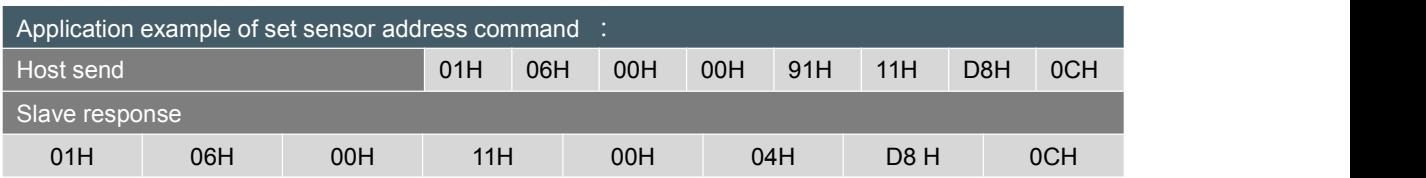

Note: 0000H is the register address, which controls the sensor to automatically output data items. In the above example, the output item of the sensor is set to 9111H, and the last two bytes are the CRC checksum.

#### **10.Read sensor automatic output data command:**

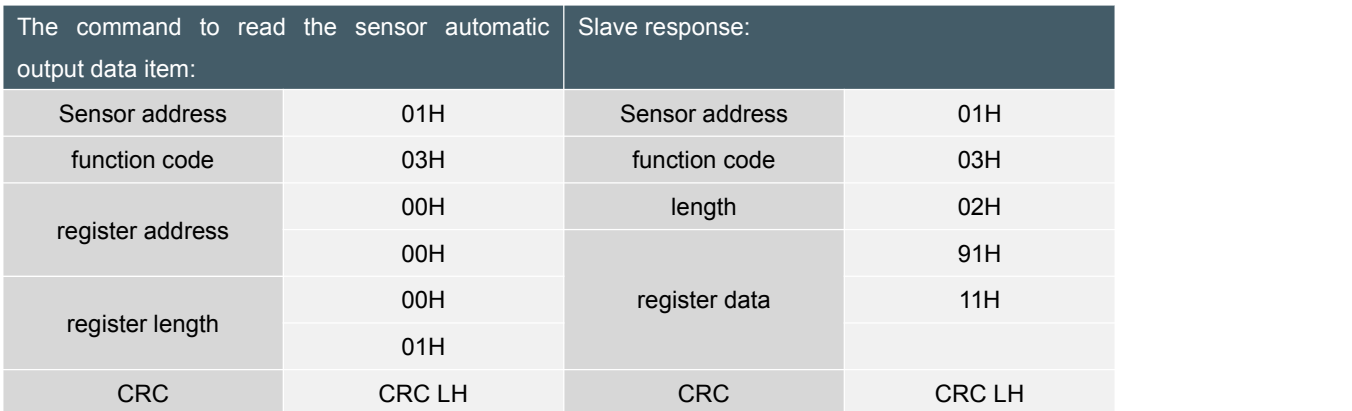

### **The command must be sent twice in a row to be effective**

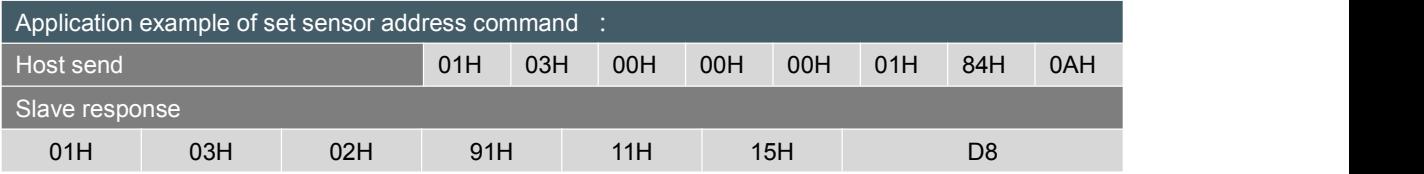

Note: 0000H is the register address, which controls the sensor to automatically output data items. In the above example, the output item of the read sensor is 9111H, and the last two bytes are the CRC checksum.

### **11. Set sensor sampling frequency:**

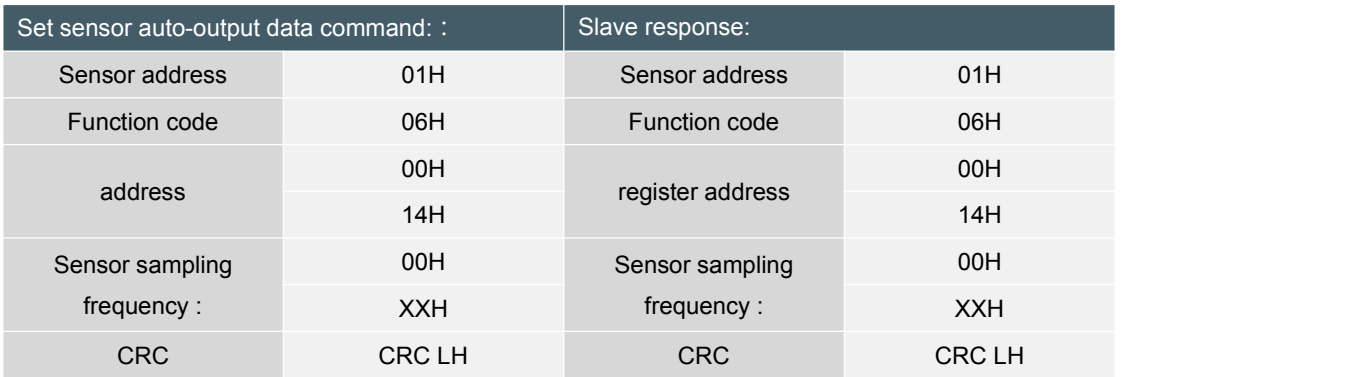

#### The following table shows the valid values of data field XX:

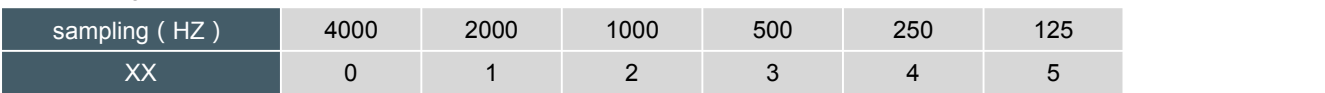

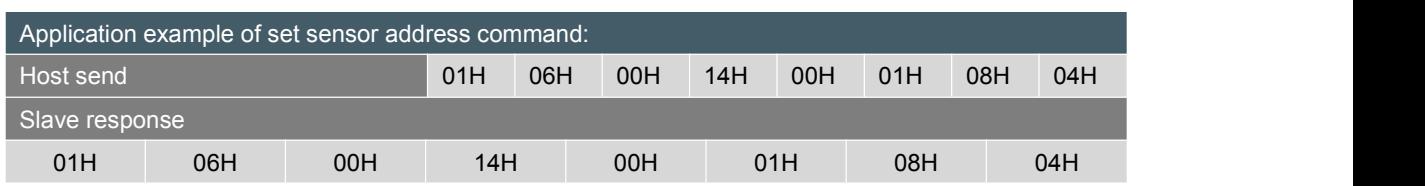

## **The command must be sent twice in a row to be effective**

Note: 0014H is the register address, this register controls the sampling frequency of the sensor .

In the above example, set the sampling frequency of the sensor: 2000HZ, and the last two bytes are the CRC checksum.

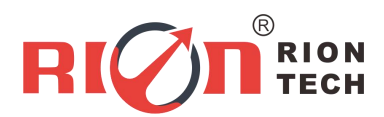

Add : Block 1, COFCO(FUAN) Robotics Industrial Park , Da Yang Road No. 90, Fuyong

Distict, Shenzhen City, China

Tel : (86) 755 29657137 /(86) 755 29761269

Fax : (86) 755 2912 3494

Email : sales@rion-tech.net

Web : www.rionsystem.com / www.rion-tech.net